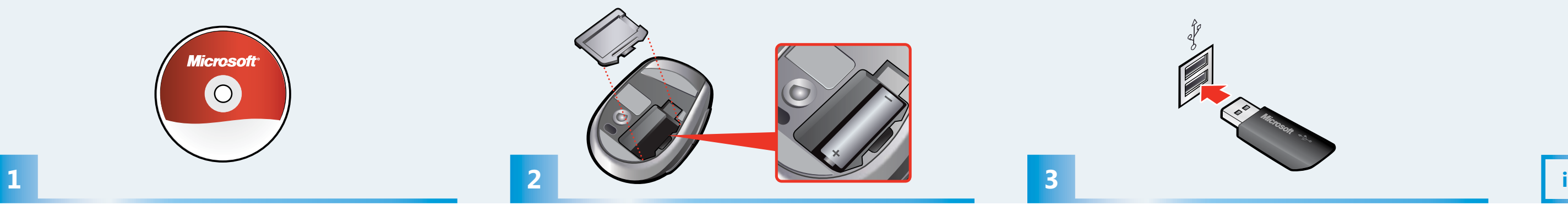

Remove the battery cover and insert the AA alkaline battery.  $\triangle$  For safety information, see the Product Guide.

Lorem ipsum dolor sit amet, consectator.  $\triangle$  Lorem ipsum dolor sit amet, lorem sit ipsum consectator.

Lorem ipsum dolor sit amet, consectator.  $\triangle$  Lorem ipsum dolor sit amet, lorem sit ipsum consectator.

Lorem ipsum dolor sit amet, consectator.  $\triangle$  Lorem ipsum dolor sit amet, lorem sit ipsum consectator.

Lorem ipsum dolor sit amet, consectator.  $\triangle$  Lorem ipsum dolor sit amet, lorem sit ipsum consectator.

Lorem ipsum dolor sit amet, consectator.  $\bigwedge_{k=1}^{\infty}$  Lorem ipsum dolor sit amet, lorem sit ipsum consectator.

Insert the transceiver into a USB port on your computer. Setup is complete. Lorem ipsum dolor sit amet consectator. Lorem ipsum dolor sit amet lorem sit ipsum consectator.

Lorem ipsum dolor sit amet consectator. Lorem ipsum dolor sit amet lorem sit ipsum consectator.

Lorem ipsum dolor sit amet consectator. Lorem ipsum dolor sit amet lorem sit ipsum consectator.

Lorem ipsum dolor sit amet consectator. Lorem ipsum dolor sit amet lorem sit ipsum consectator.

Lorem ipsum dolor sit amet consectator. Lorem ipsum dolor sit amet lorem sit ipsum consectator.

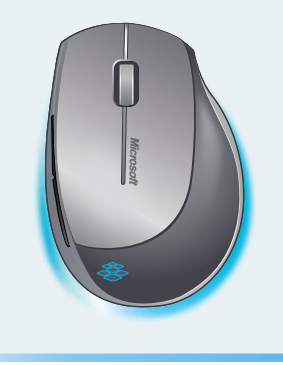

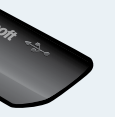

- 
- 
- 
- 
- 

Install the software (required for full functionality). Lorem ipsum dolor sit amet consectator dolor sit amet consectator. Lorem ipsum dolor sit amet consectator dolor sit amet consectator. Lorem ipsum dolor sit amet consectator dolor sit amet consectator. Lorem ipsum dolor sit amet consectator dolor sit amet consectator. Lorem ipsum dolor sit amet consectator dolor sit amet consectator. The Explorer Mini Mouse glows blue for a few seconds whenever it is awakened from standby mode.

Lorem ipsum dolor sit amet consectator lorem ipsum dolor sit amet, lorem sit ipsum consectator.

Lorem ipsum dolor sit amet consectator lorem ipsum dolor sit amet, lorem sit ipsum consectator.

Lorem ipsum dolor sit amet consectator lorem ipsum dolor sit amet, lorem sit ipsum consectator.

Lorem ipsum dolor sit amet consectator lorem ipsum dolor sit amet, lorem sit ipsum consectator.

Lorem ipsum dolor sit amet consectator lorem ipsum dolor sit amet, lorem sit ipsum consectator.

www.microsoft.com/hardware

## **Microsoft Explorer** Mini Mouse

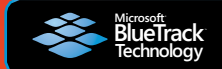

Microsoft

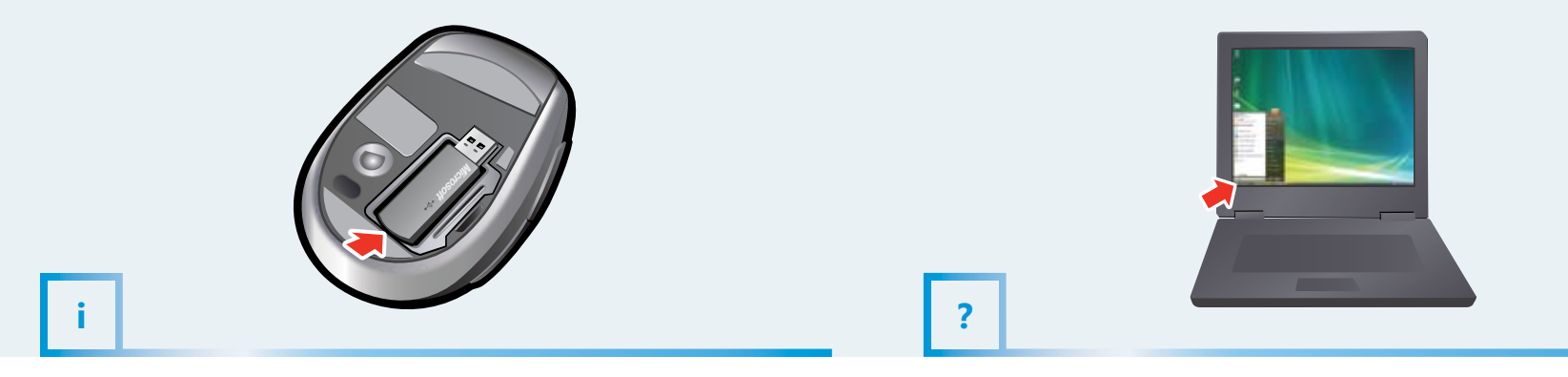

For the latest information and updates, go to **www.microsoft.com/hardware**. For important safety and environmental information, see the Product Guide. Lorem ipsum dolor sit amet, consectator **www.microsoft.com/hardware**.  $\triangle$  Lorem ipsum dolor sit amet, consectator lorem ipsum dolor. Lorem ipsum dolor sit amet, consectator **www.microsoft.com/hardware**.  $\Delta$  Lorem ipsum dolor sit amet, consectator lorem ipsum dolor. Lorem ipsum dolor sit amet, consectator **www.microsoft.com/hardware**.  $\Delta$  Lorem ipsum dolor sit amet, consectator lorem ipsum dolor. Lorem ipsum dolor sit amet, consectator **www.microsoft.com/hardware**.  $\Delta$  Lorem ipsum dolor sit amet, consectator lorem ipsum dolor. Lorem ipsum dolor sit amet, consectator **www.microsoft.com/hardware**.  $\Delta$  Lorem ipsum dolor sit amet, consectator lorem ipsum dolor.

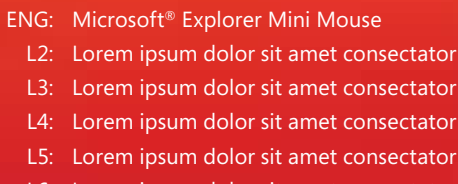

L6: Lorem ipsum dolor sit amet consectator

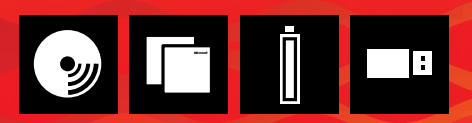

0008 PartNo.X00-00000-01

To view Help on the PC: Start > All Programs > Microsoft Mouse > Mouse Help For Help on the Mac: Apple > System Preferences > Microsoft Mouse > Help button

Lorem ipsum Dolor sit aet PC: Consectator > Lorem Ipsum > Dolor Sit > Amet Lorem Lorem ipsum Dolor sit aet PC: Consectator > Lorem Ipsum > Dolor Sit > Amet Lorem

Lorem ipsum Dolor sit aet PC: Consectator > Lorem Ipsum > Dolor Sit > Amet Lorem Lorem ipsum Dolor sit aet PC: Consectator > Lorem Ipsum > Dolor Sit > Amet Lorem

Lorem ipsum Dolor sit aet PC: Consectator > Lorem Ipsum > Dolor Sit > Amet Lorem Lorem ipsum Dolor sit aet PC: Consectator > Lorem Ipsum > Dolor Sit > Amet Lorem

Lorem ipsum Dolor sit aet PC: Consectator > Lorem Ipsum > Dolor Sit > Amet Lorem Lorem ipsum Dolor sit aet PC: Consectator > Lorem Ipsum > Dolor Sit > Amet Lorem

Lorem ipsum Dolor sit aet PC: Consectator > Lorem Ipsum > Dolor Sit > Amet Lorem Lorem ipsum Dolor sit aet PC: Consectator > Lorem Ipsum > Dolor Sit > Amet Lorem

When on the go, snap in the transceiver to turn off the mouse and extend battery life. Lorem ipsum dolor sit amet, consectator lorem ipsum dolor sit amet lorem sit ipsum consectator lorem ipsum dolor.

Lorem ipsum dolor sit amet, consectator lorem ipsum dolor sit amet lorem sit ipsum consectator lorem ipsum dolor.

Lorem ipsum dolor sit amet, consectator lorem ipsum dolor sit amet lorem sit ipsum consectator lorem ipsum dolor.

Lorem ipsum dolor sit amet, consectator lorem ipsum dolor sit amet lorem sit ipsum consectator lorem ipsum dolor.

Lorem ipsum dolor sit amet, consectator lorem ipsum dolor sit amet lorem sit ipsum consectator lorem ipsum dolor.